# **BluRay Disc Ripping**

- [Hvorfor](#page-0-0)
- [Hardwaren](#page-0-1)
- [Metoder](#page-1-0)
- [Softwaren](#page-1-1)
- [Rippings](#page-2-0)
- [Interfacet / Settings](#page-6-0) [Konklusionen](#page-7-0)

### <span id="page-0-0"></span>Hvorfor

Da jeg havde et ønske om at rippe mine BluRay Disc (BD) for at kunne se dem på andre devices også - på en simpel og nem måde gik jeg igang.

#### Målet/Krav var ret simple:

Min hardware består i hovedtræk af : Det skulle være én enkelt fil, ikke noget med subtitle som følgefil. Filstørrelsen skulle ikke være 1:1 med BD (ala 30 Gb) Der skulle være midst ét lydspor med, til mit [Atmos](https://www.mos-eisley.dk/pages/viewpage.action?pageId=102793428) setup. Evt også flere Dansk text skulle med, gerne brændt ind i filen, da vi altid ser med dansk text. Filen skulle kunne afspilles gennem min [Plex server](https://www.mos-eisley.dk/display/it/Plex+Media+Server) og InFuse/MrMc (via SMB)

1 x ASUS ASUS A540YA XO059T Laptop (15.6" - E1 7010 - 4 GB RAM - 500 GB HDD) som Plex og Openhab2 server.

1 x Apple TV 4 HD i soveværelset med Plex og [MrMc](https://itunes.apple.com/us/app/mrmc/id1059536415). Se [Specs](https://www.apple.com/apple-tv-hd/specs/)

1 x Apple TV 4K i stuen med Plex. Se [Specs](https://www.apple.com/lae/apple-tv-4k/specs/)

2 x PS4 hos ungerne

Alle disse dele er på kabel, så der er ikke noget wireless.

En sammenligning af specs på de 2 Apple TV's kan ses [her](https://www.mos-eisley.dk/download/attachments/107380778/Screenshot%202019-05-11%20at%2012.39.04.png?version=1&modificationDate=1557578445000&api=v2)

Desværre understøtter netkortet på ASUS Laptoppen kun 100FD på linux. Det kan jo blive en udfordring; jeg er dog p.t. ret overbevist om det ikke er.

Første step var at lære lidt fra en Facebook gruppe:<https://www.facebook.com/groups/plexdanmark/>

# <span id="page-0-1"></span>Hardwaren

Derefter at anskaffe en BD læser til min MacMini - det blev en ASUS SBC-06D2X-U/BLK/G/AS - Bluray-ROM (Læser) - USB 2.0 - fra [ProShop](https://www.proshop.dk/Optiske-Drev-DVD-BR-Floppy/ASUS-SBC-06D2X-UBLKGAS-Bluray-ROM-Laeser-USB-20-Sort/2328028)

Til den nette sum af kr. 550,-

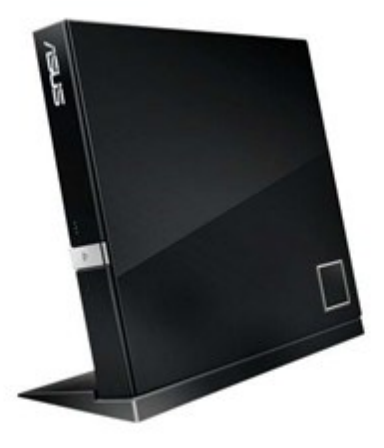

Drevet er ganske lille - fint og nydeligt (ligger bare fladt uden stand), men tager 2 USB stik bag i MacMini'en - hvilket er problematisk når der kun er 4 ialt.

#### <span id="page-1-0"></span>Metoder

Efter at have læst lidt på Facebook, stod det mig klart at der primært var 3 stykker software involveret:

[Makemkv](https://www.makemkv.com/), [Handbrake](https://handbrake.fr/) og [DVDFab](https://www.dvdfab.cn/)

og at nogle bruge flere gennemkørsler for at må slut resultatet; der selvfølgelig kan variere fra person til person.

Det stod hurtigt klart, at DVDFab så ud til at ville opfylde mine krav om **simpelthed**, samt det fik gode anmeldelser fra en på FB Gruppen.

Noget af den info man kan tilegne sig er viden om video- og lyd-formater, containere og transcoding. Specielt det sidste er interessant, idet det bl.a. fortæller om videoformatet skal ændres (transcodes) fra filen til afspillende device.

Det er selvfølgelig en fordel hvis det ikke skal (kaldet direct play i Plex) - men hvad det afspilleden device kan, kan variere meget fra Kombinatiuonen AppleTV, NVidia Shield, Samsung TV kombineret med den software der afspiller.

Læs mere på f.eks [Video Codecs and Encoding: Everything You Should Know](https://www.wowza.com/blog/video-codecs-encoding)

# <span id="page-1-1"></span>Softwaren

DVDFab blev installeret og der blev kastet en BD disk i drevet - man har umiddelbart 3 trial kørsler, hvilket ikke er meget.

DVDFab er bestemt ikke gratis, og der er et væld af [mulige køb](https://www.dvdfab.cn/order.htm?trackID=navmenu2) - både copy, ripping og lignende - programmet er det samme - man indtaster sine medlems username/password (dem laver man efter første køb) og så henter/styrer programmet licenserne og åbner for de features man nu engang har købt.

Når man ripper eller kopierer kan man se hvilken "feature" der bruges:

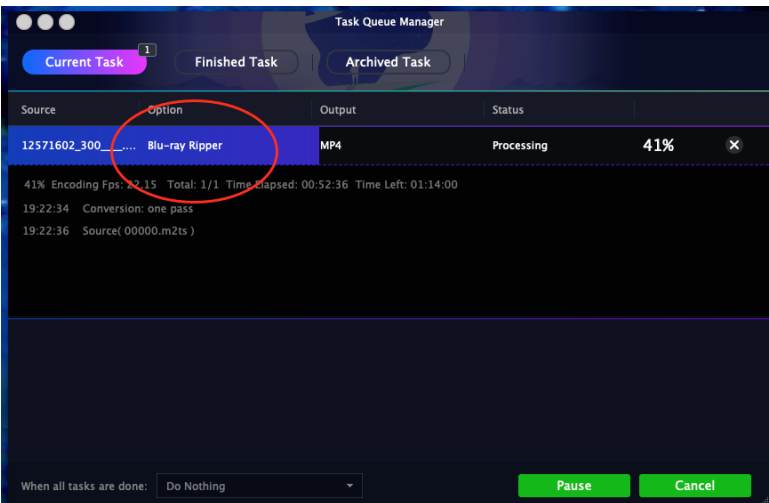

Ved køb får man muligheden for at købe extra licenser (til flere Macs for en slik, noget jeg egentlig fortrød ikke at have købt, de kunne jo "sælges" til venner eller kollegaer). Man får også for \$9 muligheden for at downloade gamle versioner af softwaren etc (hm..)

Softwaren har understøttelse for at man via en SmartPhone App kan få info når en task (Ripping etc) er done, ved start af Task'en kommer der en QR kode man kan scanne ind i appen.

### <span id="page-2-0"></span>Rippings

Den første blev bare sat igang - Filmen [300](https://www.imdb.com/title/tt0416449/?ref_=nv_sr_1?ref_=nv_sr_1) estimeret til 3,5 timer...

Det gav en fin mp4 fil på 4 Gb, dog uden undertekster, den kunne afspilles både via Quicktime player og VLC på MacMini'en.

Andet forsøg var ca. samme, hvorefter jeg faktisk begyndte at læse lidt manual og studere interfacet.

Det gav et 3. forsøg - stadig en mp4 fil hvor jeg fik dansk text med i filmen - dog ikke brændt ind; se længere nede omkring interfacet.

Filen blev smidt på Plex serveren, og testet:

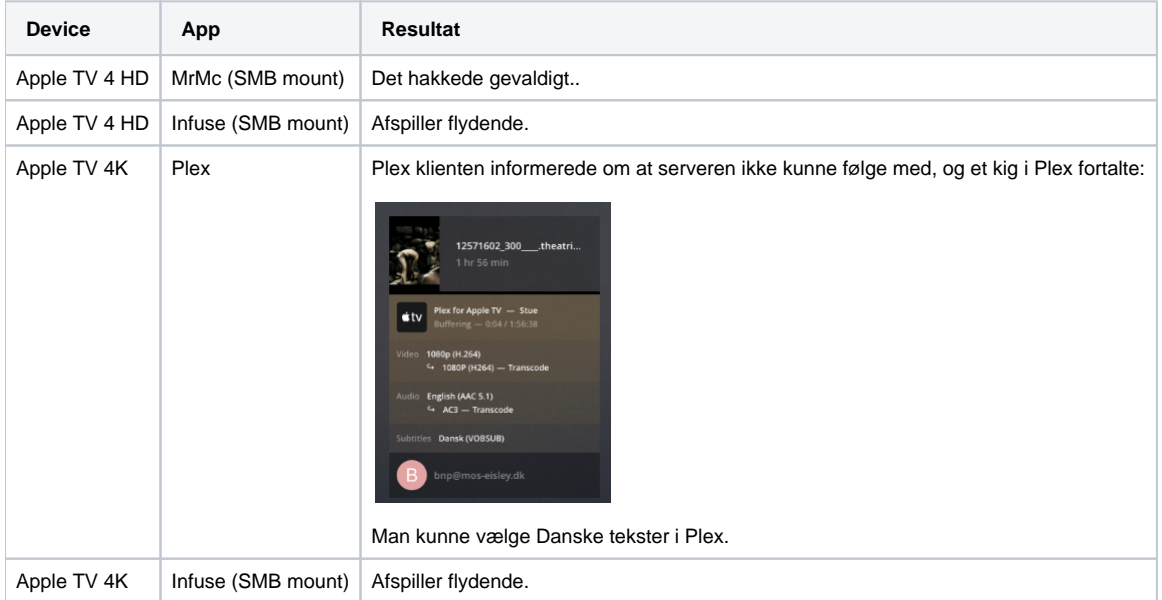

Så var de 3 Trials brugte, og jeg købe en "BluRay Ripper" licens for 2 år - til kr. 405,- (EUR 54,-)

Næste ripping af [Rouge One](https://www.imdb.com/title/tt3748528/?ref_=nv_sr_7?ref_=nv_sr_7) - DVDFAb døde ved 41%. Der var dog en film på disken, men uden danske texter.

Næste riping af Rouge One gik fint, det er dog ret underligt at Quicktime ikke finder undertexter, mens VLC gør:

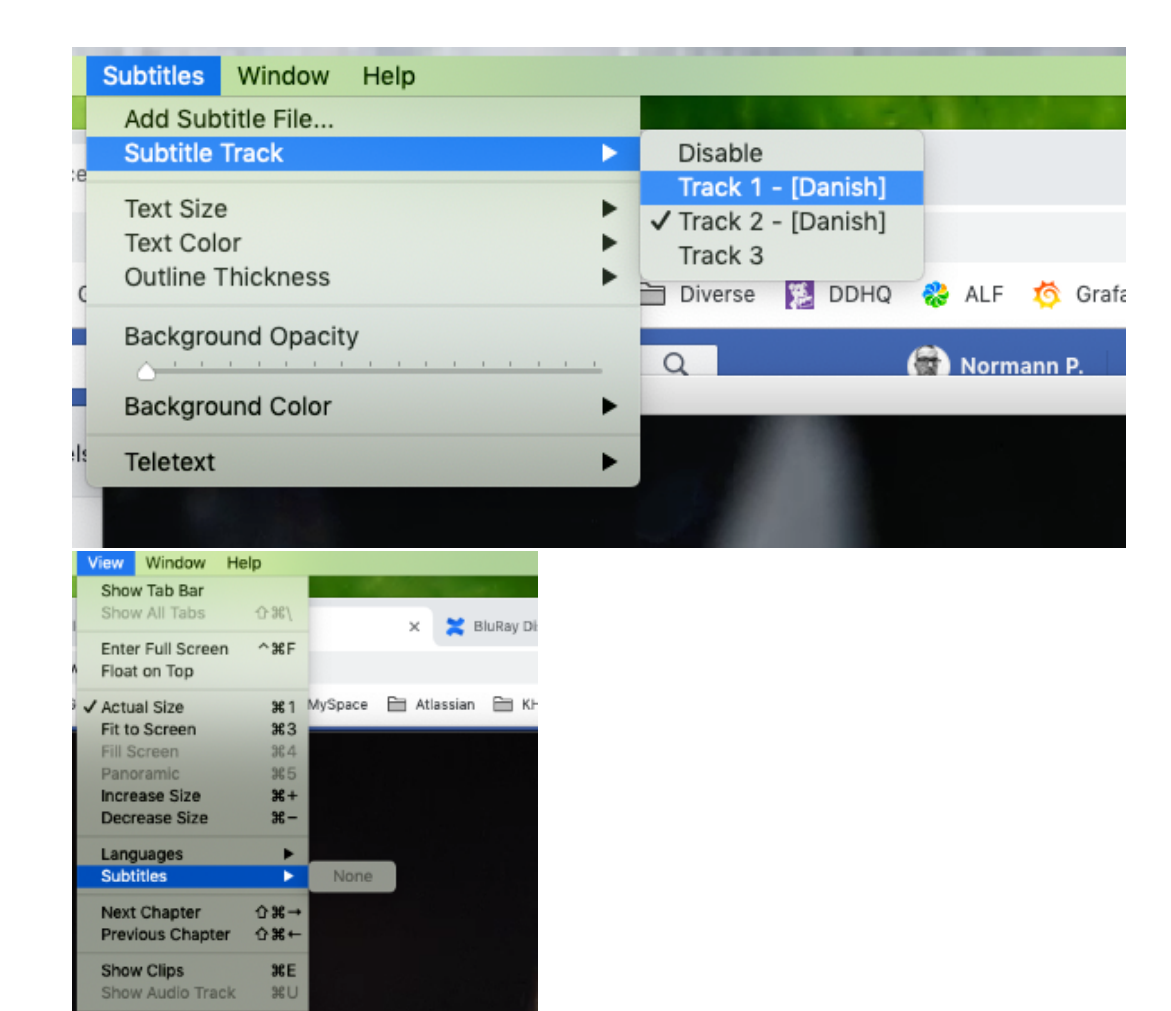

DVDFab har en del profiler indbygget - så vi giver den et skud med "Apple TV":

 $\angle 36$ 

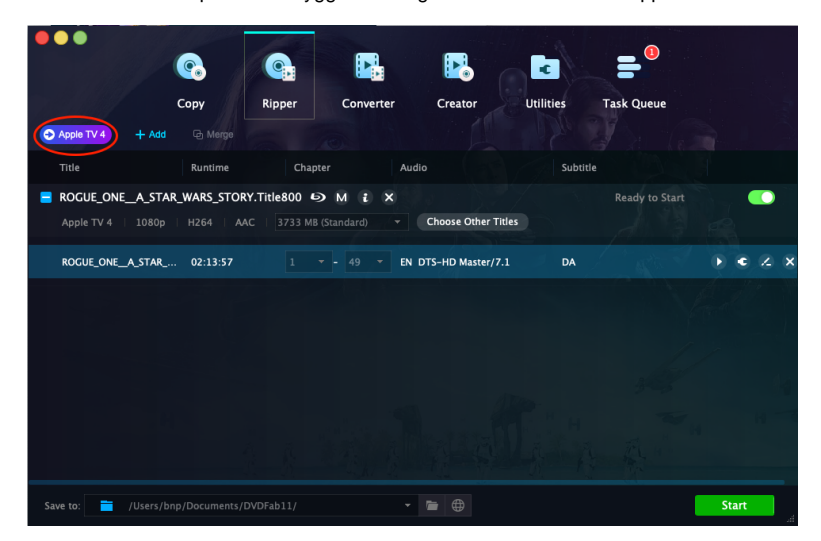

Og en text af:

Loop

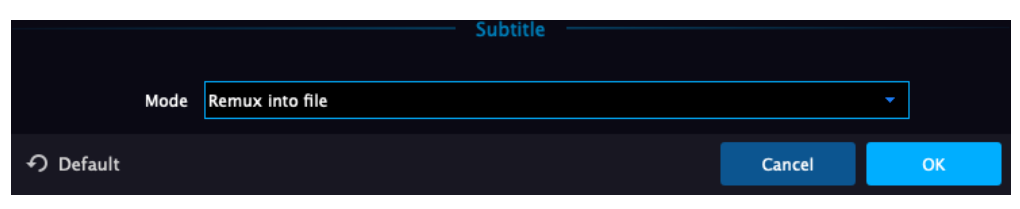

#### Resultatet var nu:

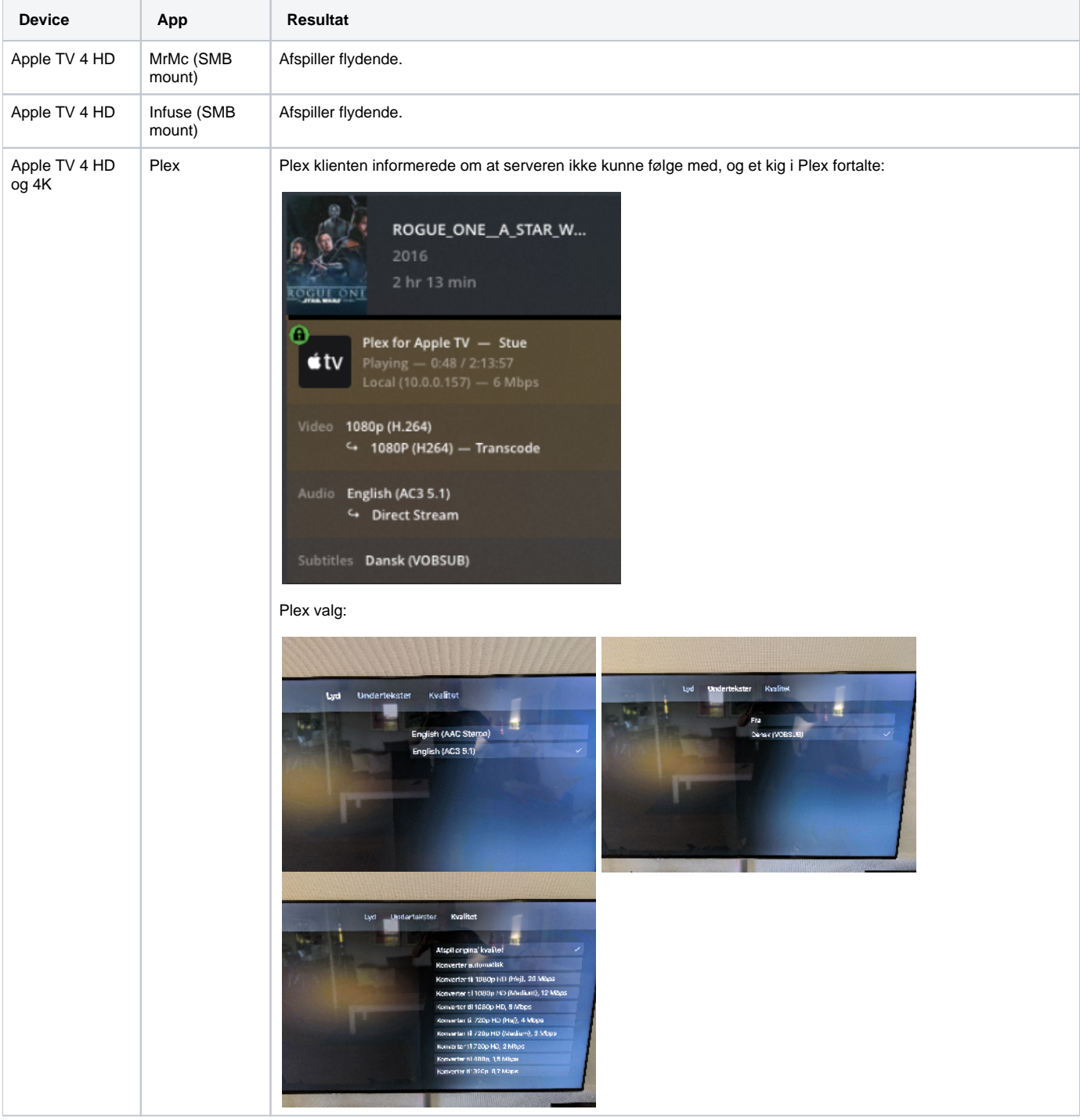

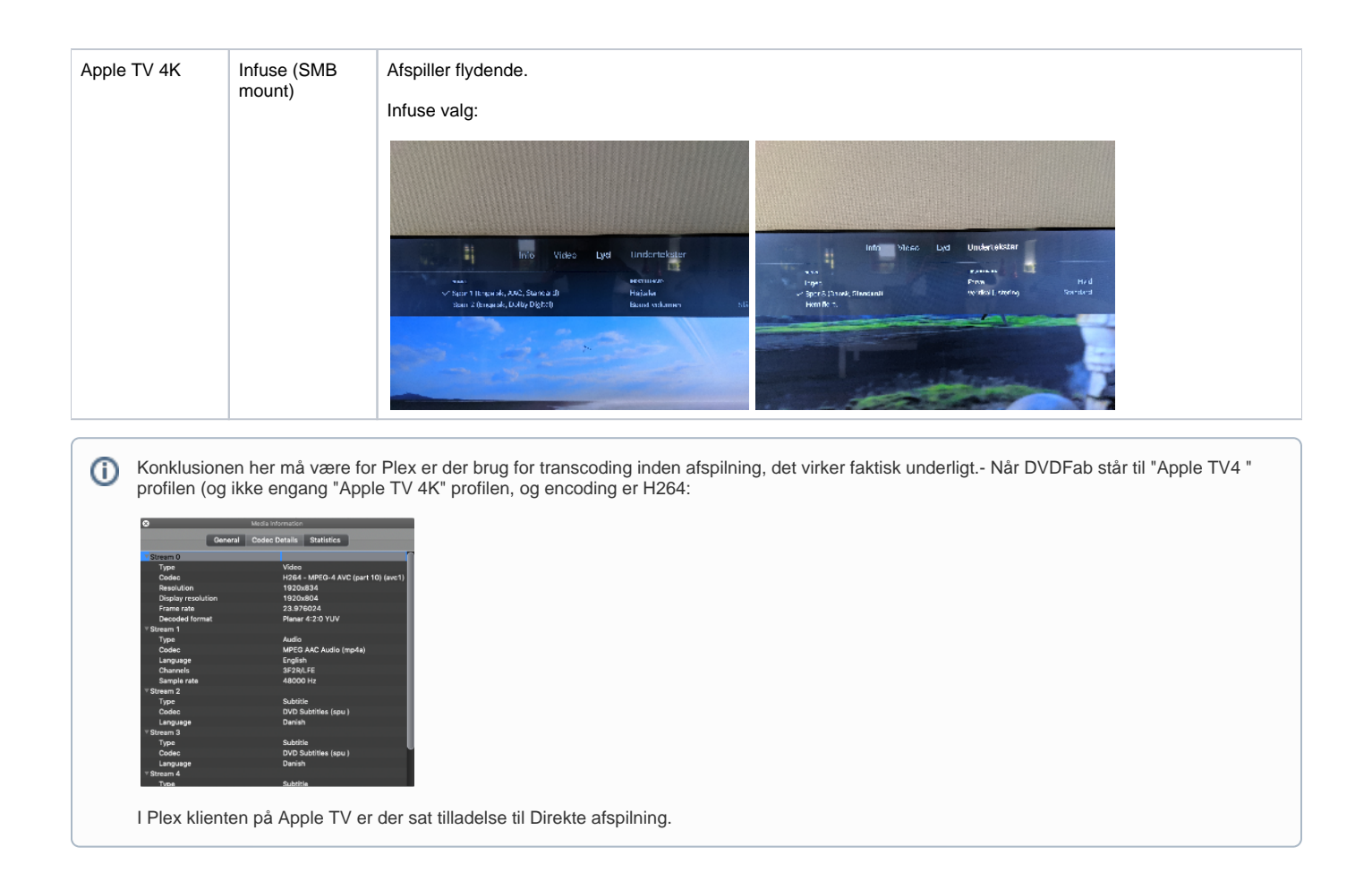

Efterfølgende har jeg rippet en del, og mine settings er egentlig "bare" at Profilen er "Apple TV" og danske Subtitles sættes direkte ind i filmen. Dette kan man KUN hvis man vælger én subtitle og ikke vælger forced - det skal gøres hver gang på det lille værktøjs ikon. I Preferences skal subtitles står til "Direct into file". Se under Interfacet / Settings nedenfor.

Det tager ca 2 timer at rippe en normal film med "1 pass" i settings.

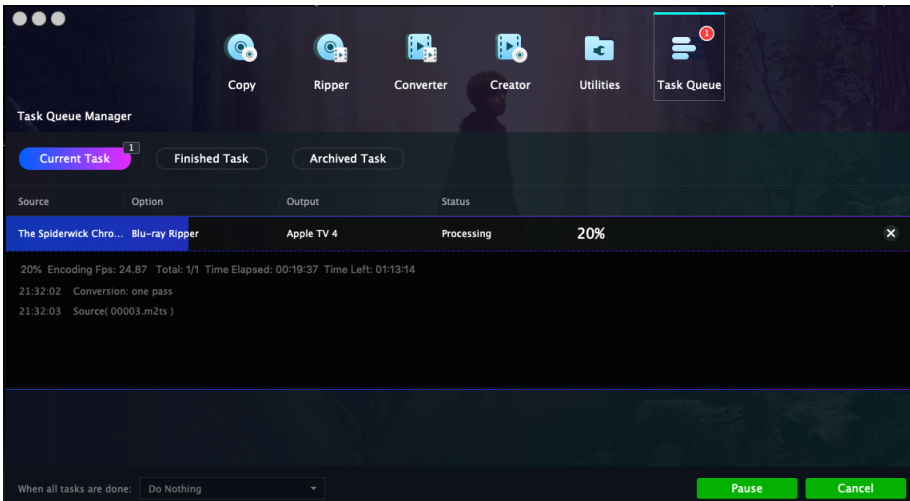

Man kunne sagtens vælge "Apple TV 4K" som profil, men så ville jeg afskære min Apple TV i soveværelset, og/eller basere mig på Laptoppen som Transcoder (hvilket den ikke kan). Alternativt måske lave flere filer eller sætte Plex til at lave versioner.

Alt det behøver jeg slet ikke...

Iøvrigt er det lidt forvirrende hvornår Plex vælger Direct Play eller ikke - med den sidste i "Apple TV" Profilen kører det bare - både på Apple TV HD/4K og Playstation 4:

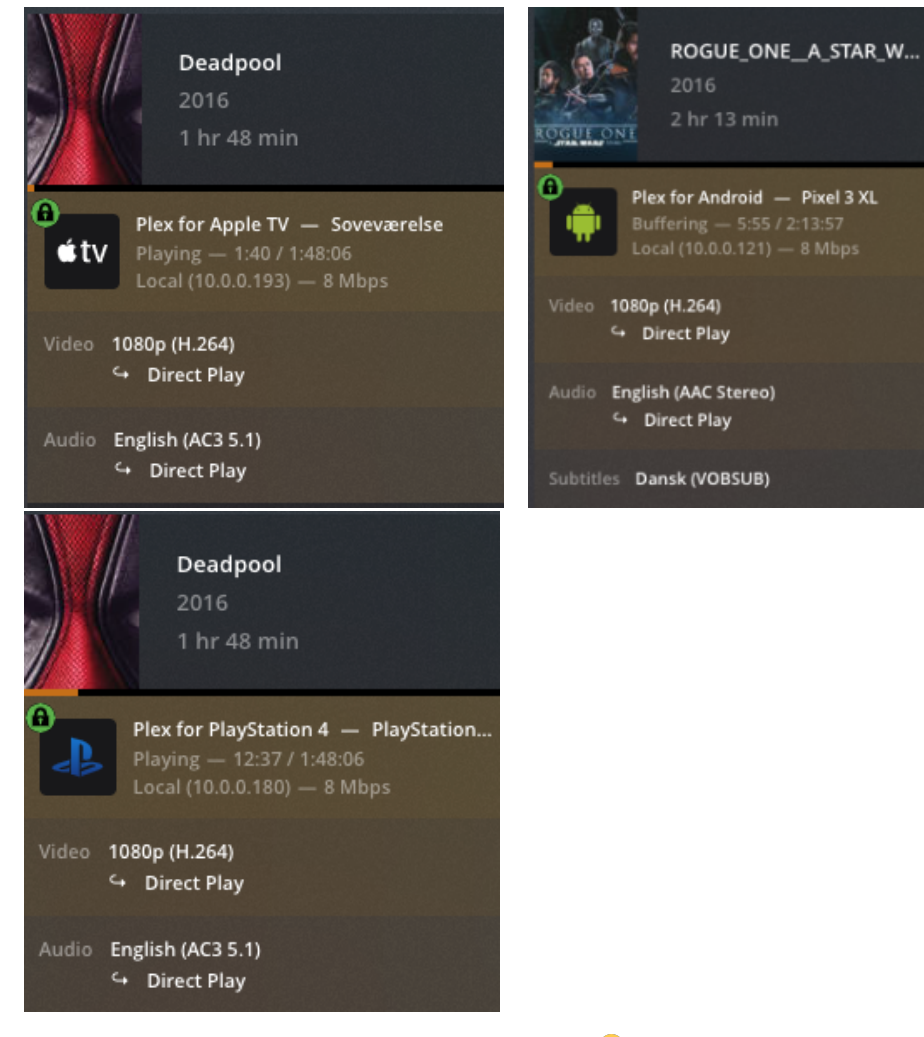

No clue why... så ovenstående konklusion er ikke konkluderende  $\ddot{\cdot}$ 

# <span id="page-6-0"></span>Interfacet / Settings

Ved isætning af en DB kan man sætte en del af de forskellige parametre for rippingen.

Subtitles:

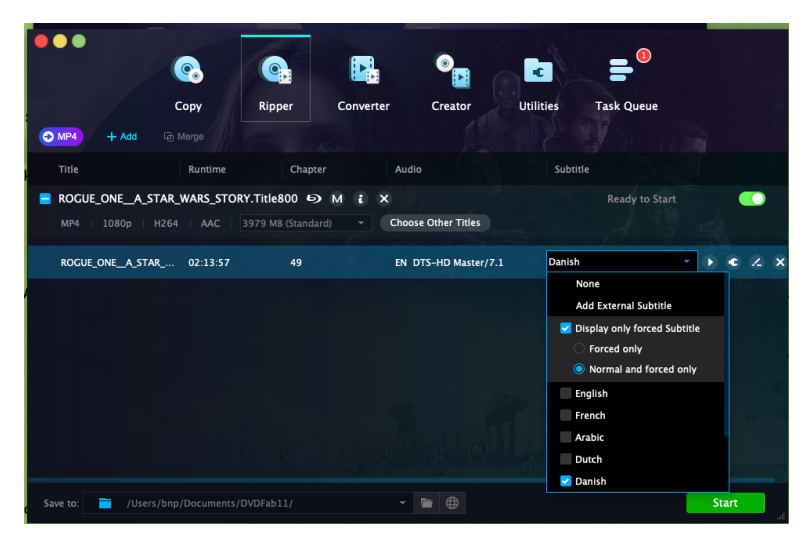

Hvis "Display only forced subtitles" er valgt, bliver texten **ikke** "brændt" ind i filmen.

Lyd:

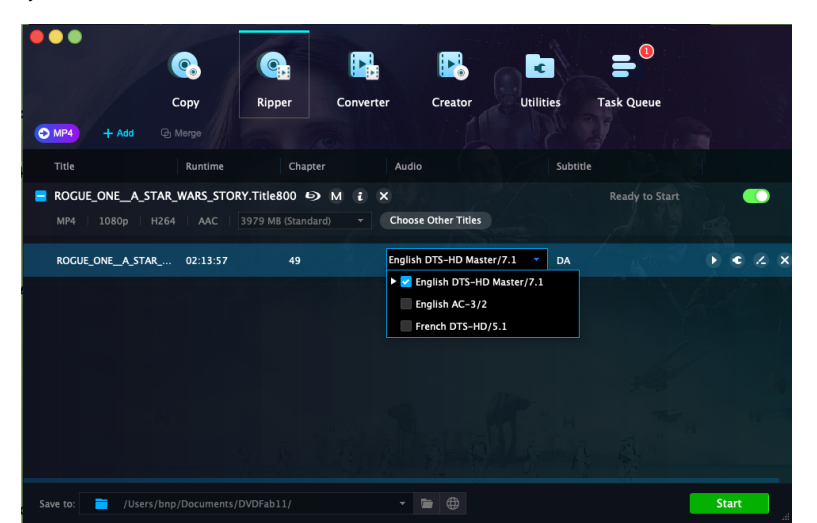

Samt detajler om kvalitet etc:

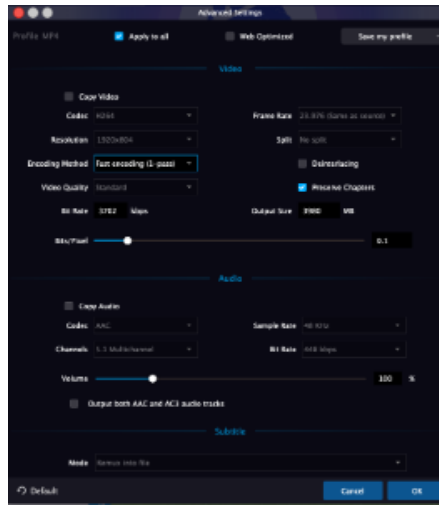

Mode skal være "Direct info file" hvis texten skal brændes ind i filmen.

#### <span id="page-7-0"></span>Konklusionen

Kan ændres løbende, men efter et par dage:

DVDFab er bestemt pengene værd, ret nemt og simpelt, og der er 1 run for at lave den færdige fil som jeg vil have den.

Desværre også at Plex klienten på Apple TV ikke performer; det virker simpelthen som om den ikke (altid) udnytter hardwaren når almindeligt HD materiale i hvad der skulle være supporteret format - skal transcodes.

Alternativet på lokalnet er infuse; det virker bare!